## **Praca z menu**

Użyj przycisków obsługi, aby ustawić menu.

0 Zależnie od trybu, z którego korzysta użytkownik, menu mogą się różnić. **UWAGA :** 

Do wybierania/przesuwania kursora w górę/w lewo lub w dół/w prawo naciskaj przycisk UP/< lub DOWN/>.

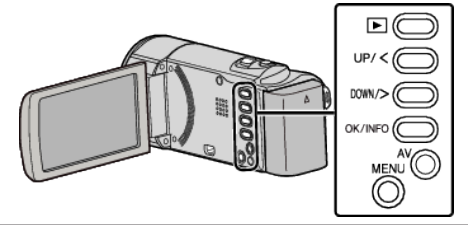

*1* Naciśnij MENU.

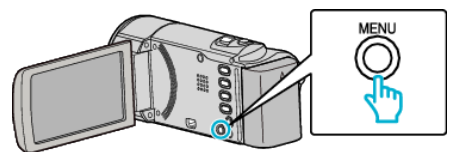

*2* Wybierz odpowiednie menu i naciśnij OK.

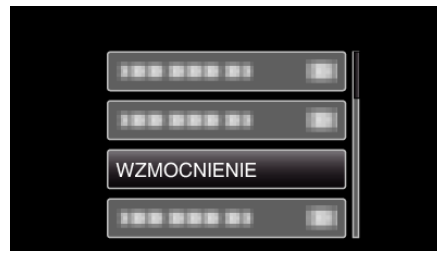

*3* Wybierz potrzebne ustawienie i naciśnij OK.

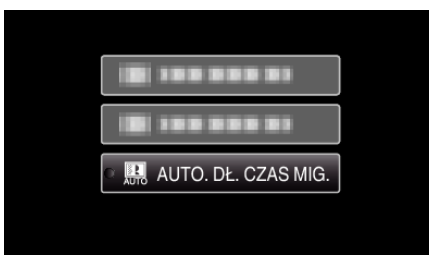

## **UWAGA : -**

- 0 Aby powrócić do poprzedniego ekranu, naciśnij MENU.
- Przywróć wszystkie ustawienia do domyślnych:
- · Ustaw korzystając z "USTAWIENIA FABRYCZNE" w menu ustawień podstawowych.